# Alibaba Cloud

SSL Certificates SSL Certificates Product pricing Product pricing

Document Version: 20201230

**C-D Alibaba Cloud** 

# Legal disclaimer

Alibaba Cloud reminds you to carefully read and fully understand the terms and conditions of this legal disclaimer before you read or use this document. If you have read or used this document, it shall be deemed as your total acceptance of this legal disclaimer.

- 1. You shall download and obtain this document from the Alibaba Cloud website or other Alibaba Cloudauthorized channels, and use this document for your own legal business activities only. The content of this document is considered confidential information of Alibaba Cloud. You shall strictly abide by the confidentialit y obligations. No part of this document shall be disclosed or provided to any third part y for use without the prior written consent of Alibaba Cloud.
- 2. No part of this document shall be excerpted, translated, reproduced, transmitted, or disseminated by any organization, company or individual in any form or by any means without the prior written consent of Alibaba Cloud.
- 3. The content of this document may be changed because of product version upgrade, adjustment, or other reasons. Alibaba Cloud reserves the right to modify the content of this document without notice and an updated version of this document will be released through Alibaba Cloud-authorized channels from time to time. You should pay attention to the version changes of this document as they occur and download and obtain the most up-to-date version of this document from Alibaba Cloud-authorized channels.
- 4. This document serves only as a reference guide for your use of Alibaba Cloud products and services. Alibaba Cloud provides this document based on the "status quo", "being defective", and "existing functions" of its products and services. Alibaba Cloud makes every effort to provide relevant operational guidance based on existing technologies. However, Alibaba Cloud hereby makes a clear statement that it in no way guarantees the accuracy, integrit y, applicabilit y, and reliabilit y of the content of this document, either explicitly or implicitly. Alibaba Cloud shall not take legal responsibilit y for any errors or lost profits incurred by any organization, company, or individual arising from download, use, or trust in this document. Alibaba Cloud shall not, under any circumstances, take responsibilit y for any indirect, consequential, punitive, contingent, special, or punitive damages, including lost profits arising from the use or trust in this document (even if Alibaba Cloud has been notified of the possibilit y of such a loss).
- 5. By law, all the content s in Alibaba Cloud document s, including but not limited to pictures, architecture design, page layout, and text description, are intellectual property of Alibaba Cloud and/or its affiliates. This intellectual property includes, but is not limited to, trademark rights, patent rights, copyright s, and trade secret s. No part of this document shall be used, modified, reproduced, publicly transmitted, changed, disseminated, distributed, or published without the prior written consent of Alibaba Cloud and/or it s affiliates. The names owned by Alibaba Cloud shall not be used, published, or reproduced for marketing, advertising, promotion, or other purposes without the prior written consent of Alibaba Cloud. The names owned by Alibaba Cloud include, but are not limited to, "Alibaba Cloud", "Aliyun", "HiChina", and other brands of Alibaba Cloud and/or it s affiliates, which appear separately or in combination, as well as the auxiliary signs and patterns of the preceding brands, or anything similar to the company names, trade names, trademarks, product or service names, domain names, patterns, logos, marks, signs, or special descriptions that third parties identify as Alibaba Cloud and/or its affiliates.
- 6. Please directly contact Alibaba Cloud for any errors of this document.

# Document conventions

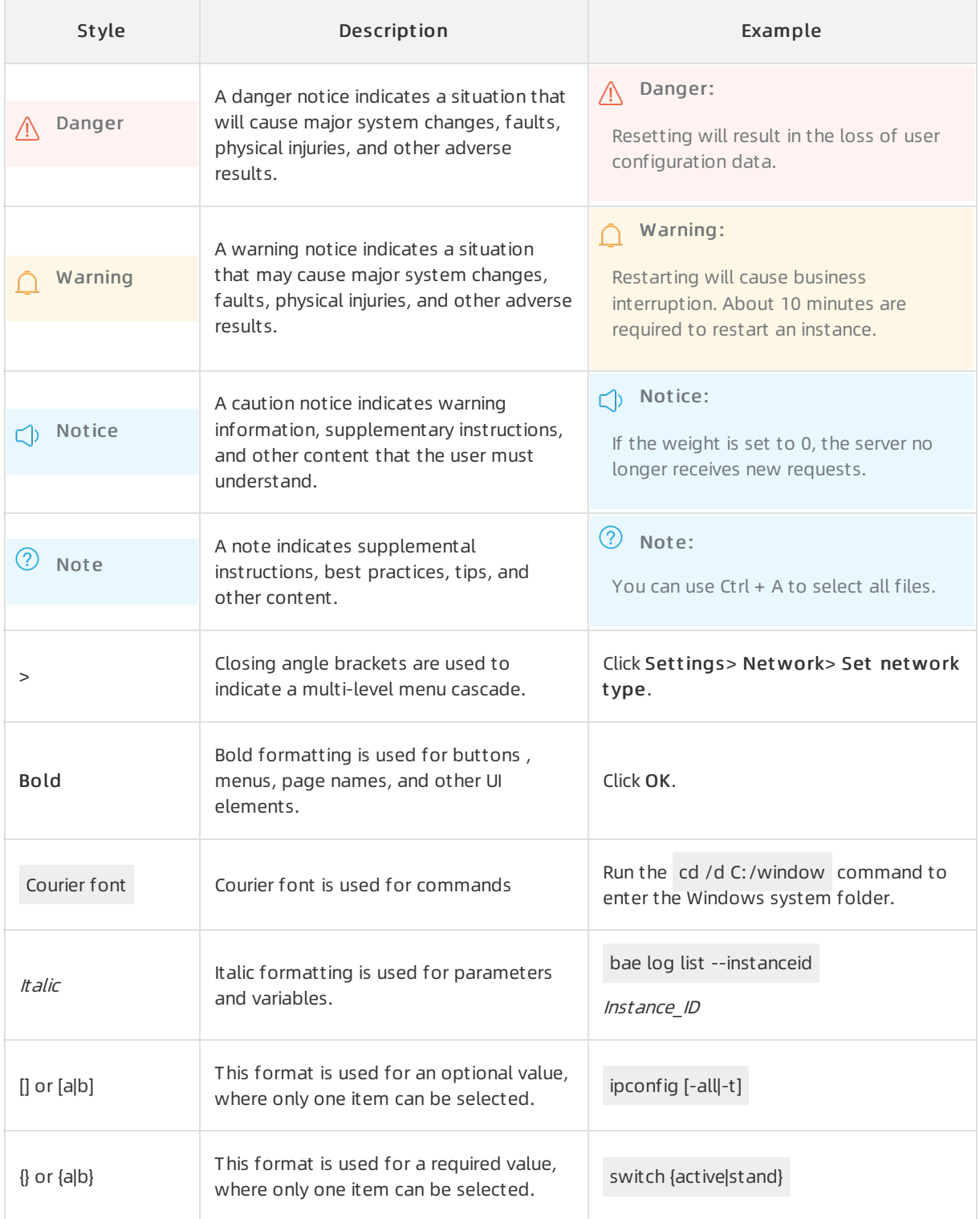

# Table of Contents

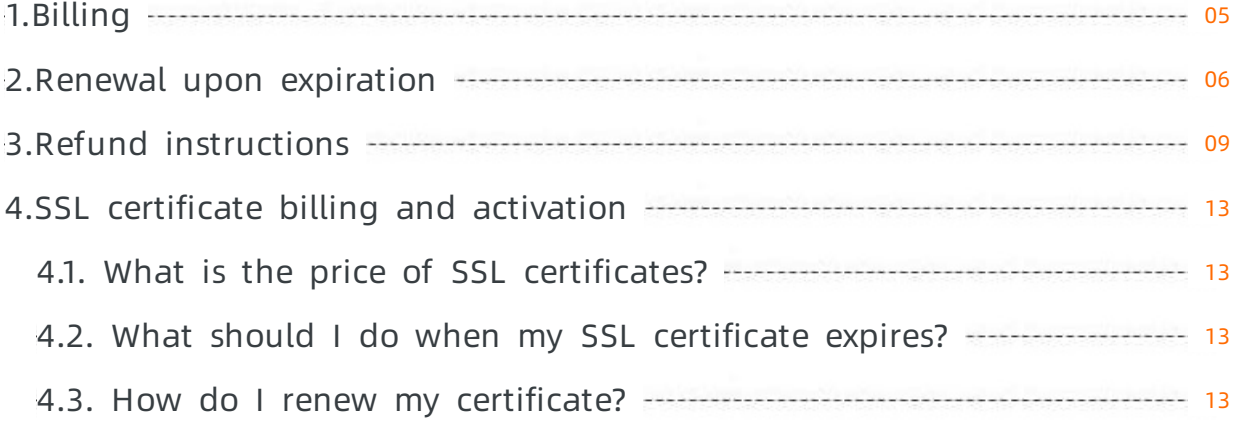

# <span id="page-4-0"></span>1.Billing

SSL Certificates Service allows you to purchase SSL certificates that are billed on a subscription basis. This topic describes the billing of SSL Certificates Service.

### Subscription SSL certificates

If you purchase a subscription SSL certificate in the SSL Certificates Service console, you can select one year as the subscription duration.

For more information about certificate prices, visit SSL [Certificates](https://common-buy-intl.aliyun.com/?commodityCode=cas_intl#/buy) Service buy page.

### Expiration

If your purchased SSL certificates or value-added services expire, they are automatically stopped.

- You are notified by emails ortext messages seven days before expiration. If you do not renew the certificates or services before they expire, your website can no longer provide HTTPS-encrypted data transmission.
- After expiration, the systemretains the settings of your SSL certificates and value-added services for seven days. If you renew the certificates and services within the seven days, you can directly use the original settings. If you do not renew the certificates and services within the seven days, the settings are cleared. If this happens, you must configure the settings again when you purchase SSL certificates or value-added services.

### References

Select and purchase [certificates](https://www.alibabacloud.com/help/doc-detail/28542.htm#task-q3j-zfp-ydb) Renewal upon [expiration](https://www.alibabacloud.com/help/doc-detail/28544.htm#concept-bty-rfp-ydb) What is the price of SSL [certificates?](https://www.alibabacloud.com/help/doc-detail/42221.htm#concept-tcf-y5v-ydb) "Failed to open" error when [purchasing](https://www.alibabacloud.com/help/doc-detail/48431.htm#concept-zcd-f1v-ydb) a certificate What should I do when my SSL [certificate](https://www.alibabacloud.com/help/doc-detail/42224.htm#concept-a45-jvv-ydb) expires?

# <span id="page-5-0"></span>2.Renewal upon expiration

You must renew your SSL certificate before it expires. Otherwise, you cannot continue to use the SSL certificate, which may cause your website to be marked as not secure. Alibaba Cloud SSL Certificates Service allows you to renew your certificate upon expiration. For early renewals, the remaining validity of your certificate will be added to the validity period of the renewed certificate.

### **Prerequisites**

You have purchased a GlobalSign certificate.

<sup>2</sup> Note Renewal is supported only for GlobalSign certificates, but not for Entrust certificates.

### Context

Post-payment is not accepted. You must pay first to use an SSL certificate.

The SSL Certificates Service console will notify you of upcoming expiration 60 days in advance. You must renew your certificate 3 to 10 business days before it expires to ensure that the certificate renewal can be approved before your certificate expires.

If you renew your certificate before it expires, Alibaba Cloud automatically adds the remaining validity of the old certificate to the validity period of the renewed certificate. However, this rule does not apply to free Domain Validation (DV) certificates and DigicertDV wildcard certificates.

For example, an issued certificate with one-year validity will expire on May 1, 2021. If you renew the certificate on April 25, 2021, the renewed certificate will be valid for one year plus six days starting from April 25, 2021. This means that your renewed certificate will expire on May 1, 2022. Alibaba Cloud has added the remaining validity of your old certificate to the validity period of the renewed certificate.

 $\Diamond$  Note If your existing certificate is about to expire and you purchase a new certificate instead of renewing the existing certificate upon expiration, the remaining validity of the existing certificate cannot be added to the validity period of your newly purchased certificate.

A renewed certificate is issued fasterthan a newly purchased certificate.

### Limits

Make sure that the certificate you want to renew is a GlobalSign certificate.

 $\Omega$  Note Renewal is supported only for Global Sign certificates, but not for Entrust certificates.

The renewed certificate must be consistent with the existing certificate in terms of certificate type, certification authority (CA), and applicant information. Otherwise, the renewed certificate will be identified as a newly purchased certificate, and the remaining validity of your existing certificate will not be counted.

### Step 1: View certificates that are about to expire

1.

- 2. View Will Expire certificates.
- 3. (Optional)View the notes about certificate renewal before you renew a certificate.In the certificate

list of the Pending Expiration section, move the pointer over  $\bullet$  in the Expire On column to view

the renewal notes.

- After you renew a certificate, log on to the SSL Certificates Service console and apply for certificate renewal as instructed.
- o The console stores your previous application information. Therefore, you do not need to enter the information again during the application.
- Wait forthe CA to approve your application. Afterthe renewal is completed, you will obtain a renewed certificate.
- Afterthe renewed certificate is issued, replace your expiring certificate with the renewed certificate.

Alternatively, click Renew Now above the certificate list to obtain the certificate renewal procedure.

#### Step 2: Renew a certificate

1. In the certificate list of the Pending Expiration section, find the target certificate and click Renewal in the Expire On column.

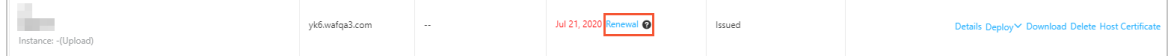

2. On the certificate buy page, select the type and configuration of your certificate.

2 Note

- Afterthe renewal is completed, you will receive a new certificate order. You must apply forthe certificate, so that the CA can issue it.
- $\circ$  The brand and type of the certificate after renewal are the same as those of the certificate that you purchase.
- 3. Click Buy Now.
- 4. Select I agree to the Alibaba Cloud certificates service (subscription) agreement of service, and click Pay to complete the renewal.
- 5. Log on to the SSL Certificates Service console. In the Confirm t hat t he renewal has been complet ed? dialog box, click OK.
- 6. In the certificate list of the Pending Expiration section, find the certificate that has been renewed and click Certificate Application in the Actions column to submit the information for verification.For more information, see Apply for and validate [certificates](https://www.alibabacloud.com/help/doc-detail/98574.htm#concept-wxz-3xn-yfb).

 $\Omega$  Note When you apply for a certificate, Alibaba Cloud SSL Certificates Service automatically synchronizes the application information and data that you submitted last time.

- 7. Click Submit .
- 8. Wait forthe CA to approve and issue the certificate.The issuance of a DV certificate takes about 5 to 10 minutes, and the issuance of an OV or EV certificate takes at least two business days.
- 9. Install the renewed certificate on your serverto replace the certificate that is about to expire.

 $\Omega$  Note If you do not install the renewed certificate on your server, the HTTPS service will become unavailable afterthe existing certificate expires.

### Step 3: Check whether the certificate has been updated

After you install the renewed certificate on your server, click the security lock in the address bar of your browserto check whetherthe certificate validity period has been updated. If a new validity period is displayed, your certificate has been updated.

View the validity period of the renewed certificate on a Linux server

echo | openssl s\_client -servername www.yourwebsite.com -connect www.yourwebsite.com:443 2>/dev/ null | openssl x509 -noout -dates

View the validity period of the renewed certificate on a Windows server

### References

- Install SSL [certificates](https://www.alibabacloud.com/help/doc-detail/98576.htm#concept-omf-lxn-yfb) on Tomcat servers
- **Install SSL [certificates](https://www.alibabacloud.com/help/doc-detail/98727.htm#concept-zsp-d1x-yfb) on Apache servers**
- Deploy SSL [certificate](https://www.alibabacloud.com/help/doc-detail/102450.htm#concept-cfn-yf2-kgb) on Ubuntu Apache2
- How do I deploy the issued [certificate](https://www.alibabacloud.com/help/doc-detail/42215.htm#concept-ccz-hcv-ydb) in Apache server
- Install an SSL [certificate](https://www.alibabacloud.com/help/doc-detail/98728.htm#concept-n45-21x-yfb) on an NGINX or Tengine server
- **Install SSL [certificates](https://www.alibabacloud.com/help/doc-detail/98729.htm#concept-ntq-f1x-yfb) in IIS servers**
- Deploy SSL [certificates](https://www.alibabacloud.com/help/doc-detail/102939.htm#concept-i2b-cdb-mgb) in CentOS Tomcat 8.5 or Tomcat 9.0
- An SSL certificate is [configured](https://www.alibabacloud.com/help/doc-detail/63624.htm#concept-jrz-bbw-ydb) by the jetty server

# <span id="page-8-0"></span>3.Refund instructions

You can request a full refund for a purchased SSL certificate when specific conditions are met. This topic describes the conditions and steps on how to request a refund in the SSL Certificates Service console.

## Refund conditions

You can request a refund for a purchased SSL certificate in the SSL Certificates Service console when specific conditions are met.

#### $\Box$  Notice

- You must submit a refund request at least 15 business days before the SSL certificate expires. Otherwise, you may fail to complete the refund process and receive the refund before the SSL certificate expires.
- If you purchased an SSL certificate by using a voucher, you cannot request a refund forthe voucher.
- If the refund for an unissued SSL certificate fails, you can continue to use the certificate.
- You cannot request a refund for a free DV SSL certificate no matter whether it is valid.

#### The following table describes specific conditions forrefunds.

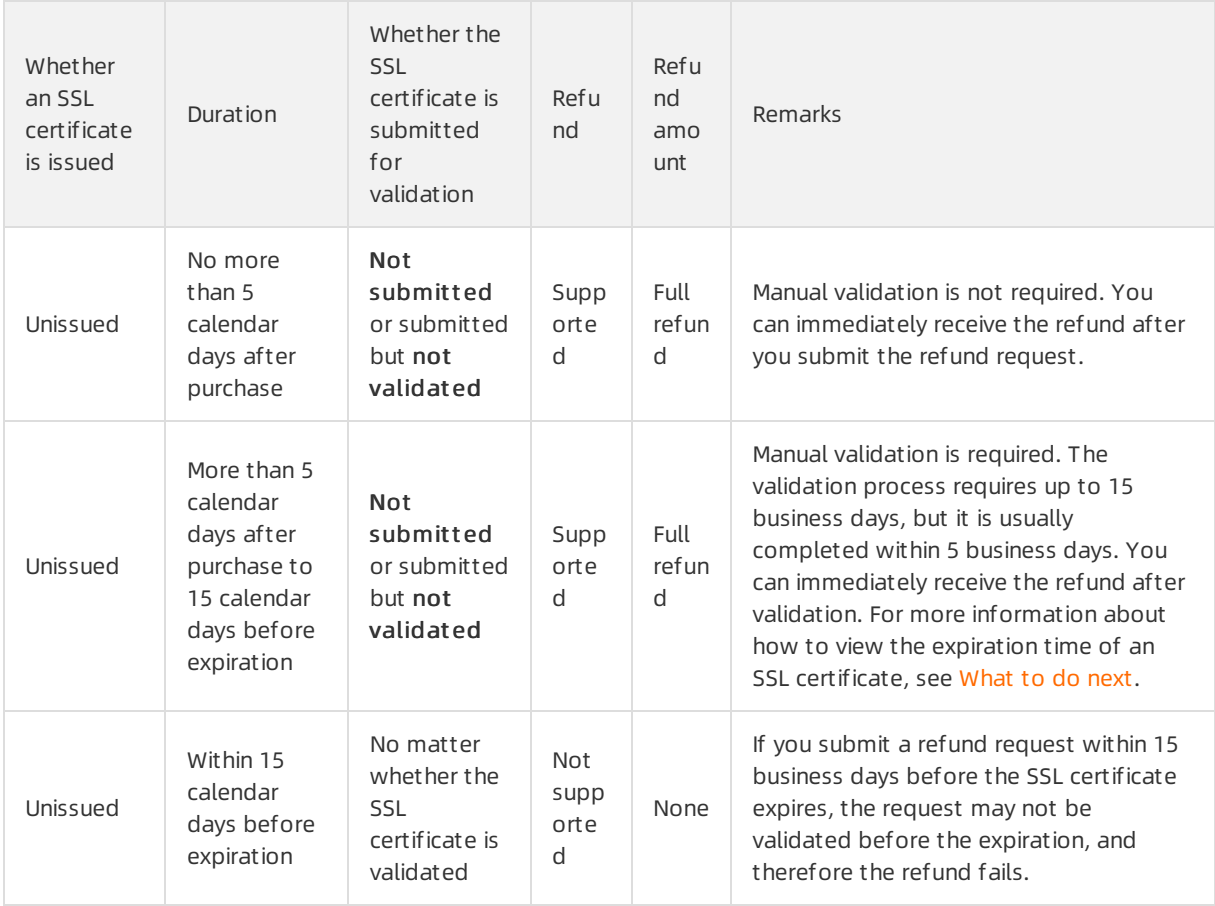

#### Product pricing·Refund instructions and the state of the state of the SSL Certificates

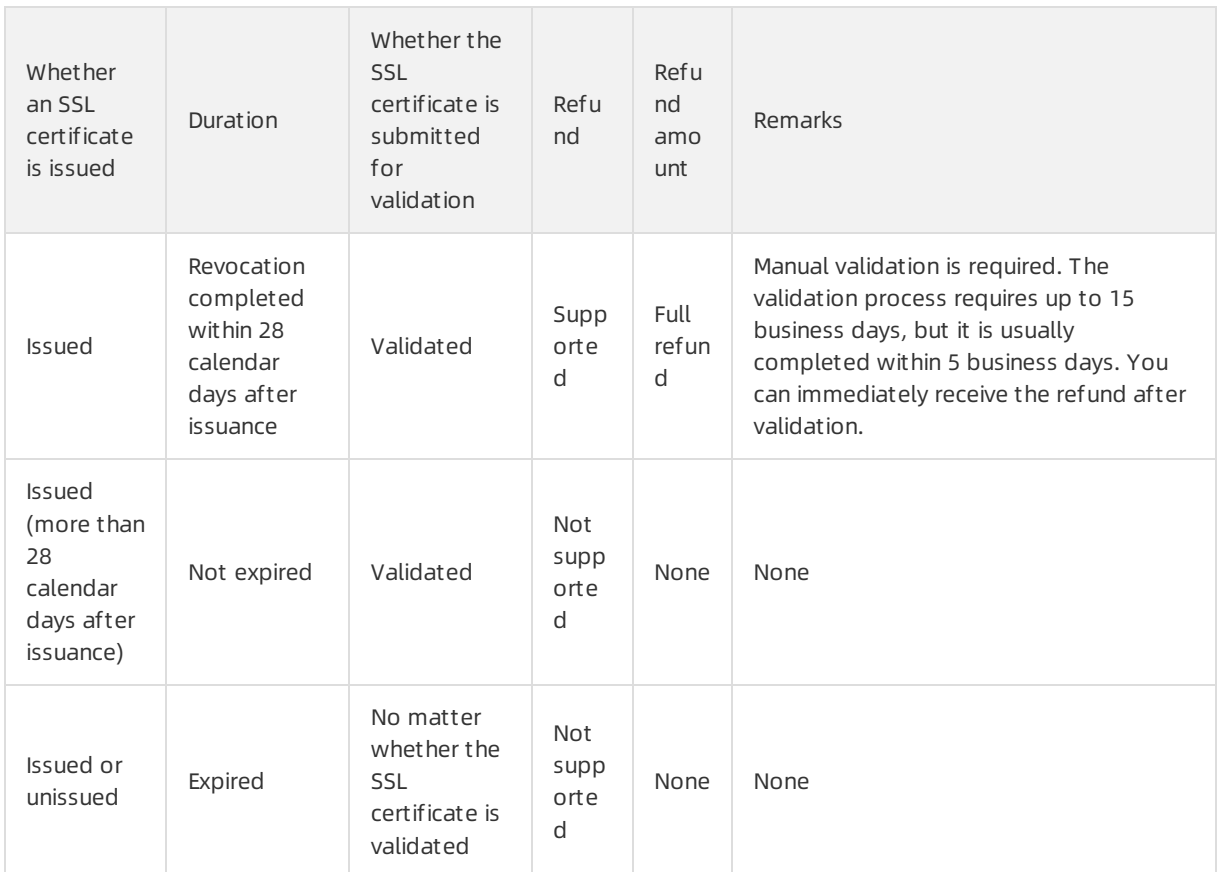

In the certificate list, you can filter SSL certificates in the Issued state. Then, find an SSL certificate and clickDet ails in the Operat e column. In the Certificat e Det ails panel, you can view the date when the SSL certificate was issued.

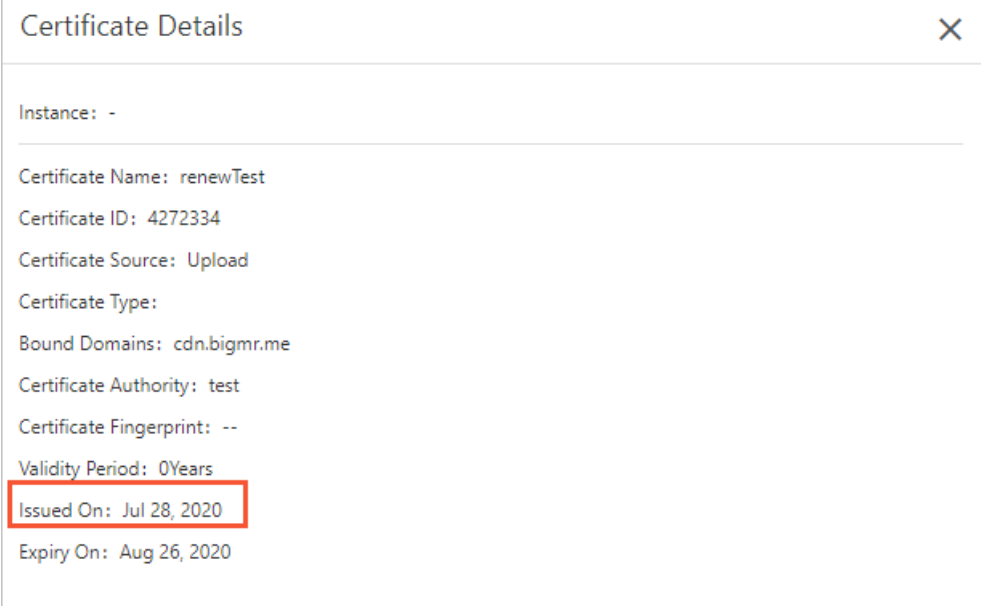

# Refund procedure

1.

2. On the Overview page, find the SSL certificate for which you want to request a refund, and click

#### Ref und.

 $\Omega$  Note You can find the SSL certificate in the certificate list. If an SSL certificate is in the Issued state and has been issued for more than 30 calendar days, the systemdoes not display the Ref und button forthis certificate.

#### 3. In the Ref und Application panel, specify Ref und Reasons.

#### The following reasons are supported.

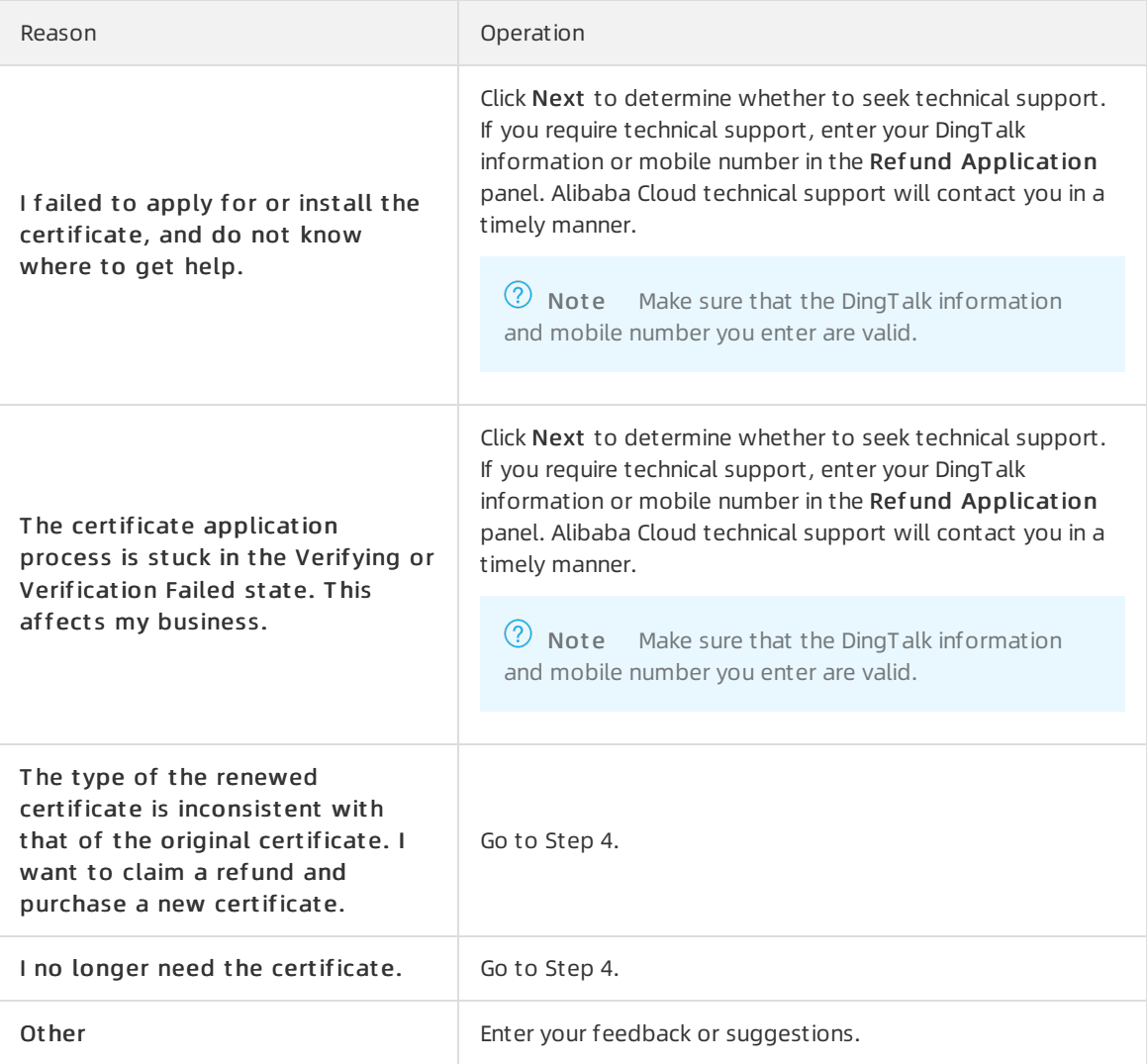

#### 4. Click OK.

After you submit the refund request, the state of the SSL certificate on the Overview page in the SSL Certificates Service console changes to Validating Application.

 $\Omega$  Note The validation process requires up to 15 business days, but it is usually completed within 5 business days. The refund is returned to the Alipay account, online bank account, or Alibaba Cloud account that you used to pay forthe purchase order.

After you submit a refund request, you can cancel the refund request, view the refund progress, or check the validity period of the SSL certificate. For more information, see [What](#page-11-0) to do next.

#### <span id="page-11-0"></span>What to do next

Cancel a ref und request

If you want to cancel a refund request, find the SSL certificate on the Overview page and click Cancel ref und.

 $\Omega$  Note You can cancel the refund request only for an SSL certificate in the Validating Application state.

#### • View the refund progress

If you want to view the refund progress, filter the SSL certificates in the Refunded state in the SSL Certificates Service console. If the refund request is rejected, the systemprovides further details.

- Check the validity period of an SSL certificate
	- Issued

If the SSL certificate is issued, filter SSL certificates in the Issued state in the certificate list. Then, find the SSL certificate and check the value of Expire On.

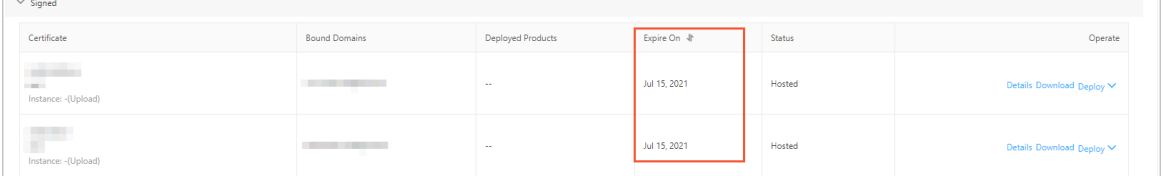

#### Unissued

The validity period of an SSL certificate starts fromthe date when the certificate was issued. If an SSL certificate is not issued, it does not expire. In this case, the SSL certificate is in a state other than Issued, such as in the Paid or Validating Application state.

#### References

[Billing](https://www.alibabacloud.com/help/doc-detail/28543.htm#concept-tjc-rfp-ydb)

# <span id="page-12-0"></span>4.SSL certificate billing and activation

# <span id="page-12-1"></span>4.1. What is the price of SSL certificates?

The price of SSL certificates depends on the factors such as the number of domains, years, and servers you need these SSL certificates for, please see [Billing](https://www.alibabacloud.com/help/doc-detail/28543.htm#concept-tjc-rfp-ydb).

# <span id="page-12-2"></span>4.2. What should I do when my SSL certificate expires?

When your SSL certificate expires, it becomes unavailable. You must purchase another one. After purchasing a new certificate, you need to re-bind the domain name and submit materials forreview.

Once the review process is complete, a new certificate is issued. To replace the expired certificate, you must install the new SSL certificate on your server.

 $\Omega$  Note Purchase the replacement certificate three to ten working days before certificate expiration so that the new certificate can be reviewed before the existing certificate expires.

For more information, see New purchase upon [expiration](https://www.alibabacloud.com/help/doc-detail/28544.htm#concept-bty-rfp-ydb).

# <span id="page-12-3"></span>4.3. How do I renew my certificate?

Alibaba Cloud SSL Certificates Service allows you to renew a certificate before it expires. The remaining validity period of the original certificate is added to the validity period of the renewed certificate. To comply with the requirements of CAs, SSL Certificates Service does not support auto-renewal. You must manually renew certificates.

A renewed certificate must be consistent with the original certificate in terms of the certificate type, brand, and enterprise information. Otherwise, the renewed certificate is identified as a purchased certificate. In this case, the remaining validity period of the original certificate is not added.

You must renew a certificate in the SSL Certificates Service console. For more [information,](https://www.alibabacloud.com/help/doc-detail/28544.htm#concept-bty-rfp-ydb) see Renewal upon expiration.

 $\Omega$  Note If your existing certificate is about to expire and you purchase a new certificate instead of renewing the existing certificate upon expiration, the remaining validity of the existing certificate cannot be added to the validity period of your newly purchased certificate.